-

Vol.x. No.x, September 201x, pp. xx~xx **P-ISSN : 9800-3456**  $\Box$  1 **E-ISSN : 2675-9802**

# **Implementasi Sistem Pendukung Keputusan Dalam Menentukan Suplier Pupuk Organik Terbaik Pada UD. Marvel Tani Jaya Desa Pargambiran Dengan Menggunakan Metode MOORA**

**Ifantri Josua¹ , Widiaerti Ristamaya <sup>2</sup> , Jufri Halim<sup>3</sup>**

<sup>1</sup>Program Studi Sistem Informasi, STMIK Triguna Dharma ²Program Studi Teknik Komputer, STMIK Triguna Dharma ³Program Studi Sistem Informasi, STMIK Triguna Dharma

### **Article Info ABSTRACT**

*Article history: Pemupukan tanaman dapat dilakukan dengan menggunakan pupuk sintetik maupun pupuk organik. Pupuk sintetik yang sering digunakan petani adalah pupuk urea dan NPK, sedangkan pemupukan menggunakan pupuk organik masih jarang dilakukan. Peggunaan input kimiawi (pupuk dan festisida sintetik) dengan dosis tinggi tidak hanya berpengaruh menurunkan tingkat kesuburan tanah,tetapi juga mengakibatkan pada merosotnya keanekaragaman hayati, meningkatnya serangan hama dan penyakit, timbulnya hama yang resisten dan berkembangnya organisme parasit. Dalam proses pemilihan pupuk tanaman hendaklah memilih suplier yang memiliki pupuk yang unggul dan berkualitas. Agar mempermudah dalam proses penentuan keputusan terkait pemilihan suplier pupuk maka dibuatlah sebuah program Sistem Pedukung keputusan. Sistem pendukung keputusan merupakan sistem yang berguna dalam membantu user dalam menentukan sebuah keputusan dengan proses yang sistematis. Sistem pendukung keputusan biasanya digunakan untuk menentukan suatu hal yang memiliki nilai kriteria yang dimana semakin banyak kriteria yang dipilih semakin besar kemungkinan sistem akan memilih objek tersebut.Dalam penyelesaian masalah terkait penentuan supplier pupuk ini, metode yang digunakan adalah meotde MOORA. Metode MOORA ini memiliki perhitungan yang mudah dipahami. Keyword: Pupuk Organik , Sistem Pendukung Keputusan, MOORA* 

First Author : Ifantri Josua Sinaga Kampus :STMIK Triguna Dharma Program Studi : Sistem Informasi E-Mail : ifantrijosua793@gmail.com

## 1. **PENDAHULUAN**

Salah satu kegiatan yang ada di Toko UD. Marvel Tani Jaya adalah unit Penjualan pupuk organik untuk memenuhi kebutuhun setiap pelanggan dan transaksi pembelian pupuk organik dari *supplier*. Pemenuhan kebutuhan persediaan pupuk organik dilakukan dengan pemesanan ke berbagai *supplier*. Tidak semua *supplier* memenuhi

kriteria yang ditetapkan oleh pemilik usaha maka harus dilakukan pemilahan dan menuntut bagian pembelian untuk memilih *supplier* yang tepat. Segala sesuatu kegiatan manusia saat ini dapat dikerjakan dengan cepat dan tepat dengan menggunakan komputer. Seiring dengan adanya komputer dan dengan adanya peran aplikasi-aplikasi yang

mendukung dalam menyelesaikan pekerjaan diberbagai bidang salah satunya adalah pada bidang perdagangan. Hal yang paling penting dalam suatu perusahaan adalah *Suplly Chain Management.*

*Supplier* adalah perorangan atau perusahaan yang memasok atau mejual barang atau bahan-bahan mentah ke pihak lain baik itu ke perorangan atau prusahaan lain. Peran *supplier* sangatlah penting dalam kelangsungan kegiatan dalam sebuah perusahaan, sehingga *supplier* harus tetap menjaga ketersediaan barang agar aktivitas perusahaan dapat berjalan dengan lancar. masalah yang sering muncul adalah dalam proses pemilihan *supplier* masih dilakukan secara manual sehingga menghabiskan banyak waktu, ditambah lagi cenderung dilakukan secara subyektif yang tidak mudah dan bahkan terkadang menjadi hal yang rumit. Oleh karena hal tersebut maka perlu dibangun sebuah sistem atau aplikasi yang dapat membantu mempermudah dalam proses pemilihan *supplier*.

Metode penelitian sebelumnya juga telah membahas mengenai pemilihan *supplier* pupuk organik yaitu Sistem Pendukung Keputusan Pemilihan *Supplier* Pupuk organik pada UD. Marvel Tani Jaya menggunakan Metode *Analytical Herarchy Process (AHP)* dan *Simple Additive*  pada penelitian sebelumnya sulit untuk menentukan dalam pemilihan *supplier* terbaik karena tidak ada proses penilaian yang pasti, sulit melakukan evaluasi karena banyaknya pertambahan *supplier*. Pada penelitian ini dikembangkan dengan membahas lebih banyak cara untuk pemilihan *supplier* yang terbaik dengan menggunakan metode yang berbeda yaitu Metode MOORA, agar masyarakat dapat mengetahui bagaimana cara untuk menentukan pemilihan *supplier* yang baik.

Sistem Pendukung Keputusan (SPK) merupakan sistem informasi yang berbasis komputer yang fleksibel, interaktif dan dapat diadaptasi, yang dikembangkan untuk mendukung solusi untuk masalah manajemen spesifik yang tidak terstruktur dan dapat memberikan prediksi, mendukung analisis data, pemodelan keputusan, berorientasi pada perencanaan masa mendatang serta mengarahkan kepada pengguna informasi agar dapat melakukan pengambilan keputusan dengan lebih baik [1]. Pada sistem pendukung keputusan ada beberapa metode yang dapat digunakan untuk menganalisa permasalahan yang ada diantaranya adalah metode MOORA.

Metode MOORA memiliki tingkat fleksibilitas dan kemudahan untuk dipahami dalam memisahkan bagian subjektif dari suatu proses evaluasi kedalam kriteria bobot keputusan dengan beberapa atribut

pengambilan keputusan. Metode ini memiliki tingkat selektifitas yang baik karena dapat menentukan tujuan dari kriteria yang bertentangan. Dimana kriteria dapat bernilai menguntungkan (benefit) atau yang tidak menguntungkan (cost) [2].

## 2. **TINJAUAN PUSTAKA**

## **2.1 Sistem Pendukung Keputusan**

Sistem pendukung keputusan adalah sistem berbasis komputer yang mampu memecahkan masalah manajemen dalam menghasilkan alternatif terbaik untuk mendukung keputusan yang diambil oleh pengambil keputusan[3].

Sistem Pendukung Keputusan merupakan sistem informasi interaktif yang menyediakan informasi, pemodelan, dan pemanipulasian data. Sistem itu digunakan untuk membantu pengambilan keputusan dalam situasi yang semiterstruktur dan situasi yang tidak terstruktur, di mana tak seorang pun tahu secara pasti bagaimana keputusan seharusnya dibuat[4].

## **2.2 MOORA(***Multi-Objective Optimization on the Basis of Ratio Analysis***)**

 Metode MOORA, pertama kali diperkenalkan oleh Brauers (2004) adalah suatu teknik optimasi multiobjective yang dapat berhasil diterapkan untuk memecahkan berbagai jenis masalah pengambilan keputusan yang kompleks dalam lingkungan manufaktur[5].

MOORA (Multi-Objective Optimization on The Basis of Ratio Analysis) Metode ini Pengoptimalan multi-tujuan (atau pemrograman), juga dikenal sebagai pengoptimalan multi-kriteria atau beberapa atribut, adalah Proses sekaligus mengoptimalkan dua atau lebih atribut yang bertentangan (goals) tunduk pada batasan tertentu[6].

Metode ini adalah multiobjektif sistem mengoptimalkan dua atau lebih atribut yang saling bertentangan secara bersamaan. Metode MOORA dipilih karena metode ini memiliki tingkat selektifitas yang baik karena dapat menentukan tujuan dari kriteria yang bertentangan. Dimana kriteria dapat bernilai menguntungkan (benefit) atau yang tidak menguntungkan(cost)[7].

## **2.3.1 Algoritma Metode** *MOORA*

Berikut penyelesaian menggunakan metode MOORA, yaitu[5]:

1. Membuat matriks keputusan.

$$
x = \begin{bmatrix} X_{11} & X_{12} & X_{1n} \\ X_{21} & X_{22} & X_{2n} \\ X_{m1} & X_{m1} & X_{mn} \end{bmatrix}
$$

2. Menormalisasikan Matriks Keputusan

$$
X_{ij} = \frac{X_{ij}}{\sqrt{\left[\sum_{i=1}^{m} X_{ij}^2\right]}(j=1,2\ldots n)}
$$

3. Mengoptimalisasi atribut.

$$
Y_i = \sum_{j=1}^{g} X_{ij} - \sum_{j=g+1}^{n} X_{ij}
$$

4. Apabila menyertakan bobot dalam pencarian yang ternormalisasi maka persamannya

 $Y_i = \sum_{j=1}^g W_j X_{ij} - \sum_{j=g+1}^n W_j X_{ij}$ j=1

Di mana wj adalah bobot jth atribut, yang dapat ditentukan menerapkan proses hirarki analitik (AHP) atau metode entropi. Alternatif terbaik memiliki nilai yi tertinggi, sedangkan alternatif terburuk memiliki nilai Yi terendah.

## **3. METODOLOGI PENELITIAN**

 Metode penelitian merupakah cara atau langkah yang harus dilakukan untuk mengumpulkan suatu informasi yang berisikan data yang kita peroleh dari seorang pakar atau ahli dalam bidangnya

1. *Data Collecting*

Dalam teknik pengumpulan data terdapat beberapa yang dilakukan di antaranya yaitu sebagai berikut:

a. Observasi adalah teknik pengumpulan data dengan melakukan tinjauan langsung ketempat dimana kita melakukan penelitian.

b. Wawancara merupakan cara dimana kita dapat memperoleh sebuah informasi secara rinci, langsung, mendalam, tidak terstruktur, dan individu untuk menghasilkan sebuah informasi yang akurat.

| N <sub>o</sub> | Nama Suplier                              | $\overline{c}$         | C <sub>2</sub>    | $\overline{C}$             | C <sub>4</sub> | C <sub>5</sub> |
|----------------|-------------------------------------------|------------------------|-------------------|----------------------------|----------------|----------------|
| 1              | Cv. Berkah<br>Oragnik<br>Sidikalang       | Grade<br>B             | < 10<br>Jam       | $Rp.25.000 -$<br>49.000/Kg | 4 KM           | 150<br>kg      |
| $\overline{2}$ | Cv.Hayati<br>Trichoderma<br>Sidikalang    | Grade<br>C             | $10 - 15$<br>Jam  | $Rp.25.000 -$<br>49.000/Kg | 7 KM           | 200<br>kg      |
| 3              | Pt. Mabarindo<br>Sumbul<br>Multifarm      | Grade<br>C             | $10 - 15$<br>Jam  | $-Rp.25.000/K$<br>g        | 9 KM           | 62 kg          |
| $\overline{4}$ | Cv Manik<br>Pratama<br>Sidikalang         | Grade<br>C             | $10 - 15$<br>Jam  | Rp.25.000<br>g             | 6 KM           | 70 kg          |
| 5              | Pt. Martadiguna<br>Sidikalang             | Grade<br>$\mathcal{C}$ | $10 - 15$<br>Jam  | $Rp.25.000 -$<br>49.000/Kg | 5 KM           | 122<br>kg      |
| 6              | Cv. Pratama<br>Karaya<br>Sidikalang       | Grade<br>A             | >24<br>Jam        | Rp.25.000<br>g             | 9 KM           | 65 kg          |
| $\overline{7}$ | Cv. Mutiara<br>Argo Lestari<br>Sidikalang | Grade<br>$\mathcal{C}$ | $10 - 15$<br>Jam  | $Rp.25.000 -$<br>49.000/Kg | 15 KM          | 112<br>kg      |
| $\overline{8}$ | Pt Prima Tani<br>Kabanjahe                | Grade<br>A             | >24<br>Jam        | Rp.25.000                  | 10 KM          | 89 kg          |
| $\overline{Q}$ | Cv. Pupuk<br>Kandang Alami<br>Sumbul      | Grade<br>$\mathcal{C}$ | <10<br><b>Jam</b> | $>$ Rp.50.000/K<br>g       | <b>12 KM</b>   | 132<br>kg      |
| 10             | Cv. Ramosdo<br>Sumbul                     | Grade<br>C             | $10 - 15$<br>Jam  | $Rp.25.000 -$<br>49.000/Kg | 13 KM          | 72 kg          |

Tabel 3.1 Data Primer

### 1. *Studi Literatur*

Dalam studi literatur, peneliti menggunakan jurnal sebanyak 27 jurnal baik jurnal internasional, jurnal nasional, jurnal lokal, maupun buku sebagai sumber referensi.

### **3.1 Metode pengembangan Sistem**

 Dalam metode perancangan sistem ini khususnya software atau perangkat lunak bisa kita adopsi beberapa metodenya diantaranya algoritma *Waterfall* atau algoritma air terjun.

### **3.2 Algoritma Sistem**

 Algoritma sistem merupakan salah satu urutan maupun langkah-langkah cara pembuatan sistem sehingga memberikan intruksi atau sebuah perintah keluaran yang diinginkan berdasarkan ide atau masukan yang diberikan.

### **3.2.1 Flowchart Sistem**

 Flowchart sistem merupakan bagan yang menunjukan alur kerja atau apa yang sedang dikerjakan didalam sistem secara keseluruhan dan menjelaskan urutan dari prosedur-prosedur yang ada didalam sistem. Berikut ini adalah *flowchart* sistem pada pengolahan data penyakit *frozen shoulder* sebagai berikut.

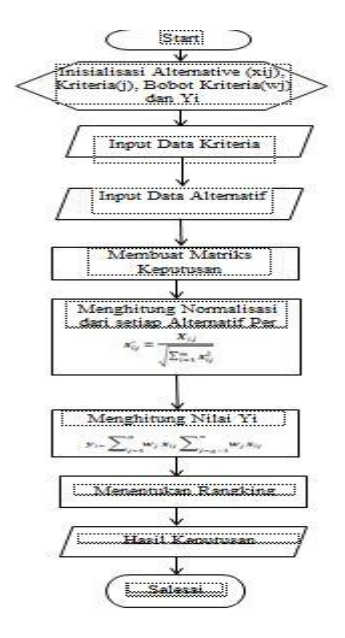

Gambar 3.2 *Flowchart* metode *MOORA*

Keterangan :

- 1. Inisialisasi nilai alternatif, kriteria dan bobot kriteria. Yaitu dengan cara mendeskripsikan range nilai dalam setiap kriteria, dan data primer alternatif.
- 2. Input data kriteria dan alternatif. Memasukkan nilai Alternatif yang didapat dari data primer dengan Angka sesuai dengan ketetapan range nilai kriteria.
- 3. Membuat inisialisasi matriks keputusan**.** Yaitu membuat data yang telah diinput menjadi sebuah matriks yang disebut matriks keputusan.
- 4. Menghitung rasio dari setiap alternatif peratribut (Normalisasi) pada metode MOORA. Normalisasi bertujuan untuk menyatukan setiap element matriks sehingga element pada matriks memiliki nilai yang seragam.
- 5. Menghitung nilai Yi. Yaitu mengalikan hasil normalisasi dengan persentase kriteria yang telah ditetapkan dimana hasilnya akan di jumlah kan jika kriteria bersifat *benefit* dan akan dikurangkan jika kriteria bersifat *cost*.
- 6. Menentukan Rangking hasil perhitungan MOORA berdasarkan nilai prefensi.
- 7. Membuat hasil keputusan berdasarkan hasil terakhir yang telah dihitung.

### **3.6 Penerapan Metode MOORA**

Berikut ini adalah perhitungan metode MOORA untuk mendapatkan hasil perangkingan terkait menentukan Suplier Pupuk terbaik.

1. Inisialisasi Alternatif, Kriteria, dan Bobot kriteria. Berikut ini merupakan kriteria dan bobot

preferensi dalam pengambilan keputusan berdasarkan ketentuan yang ditetapkan oleh si peneliti. yang dibutuhkan

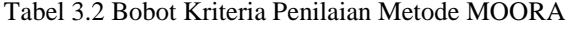

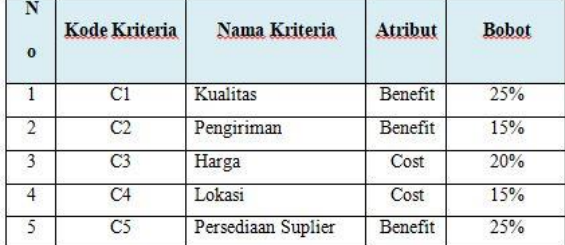

### a. Asumsi Kualitas

### Tabel 3.3 Kualitas

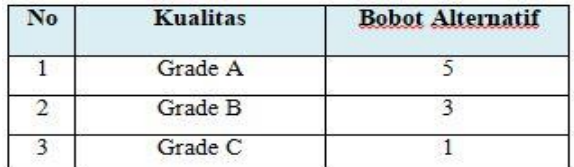

b. Asumsi Pengiriman

Tabel 3.4 Pengiriman

| No | Pengiriman  | <b>Bobot Alternatif</b> |  |
|----|-------------|-------------------------|--|
|    | $>24$ Jam   |                         |  |
|    | $10-15$ Jam |                         |  |
|    | $<$ 10Jam   |                         |  |

c. Asumsi Harga

Tabel 3.5 Harga

| No | Harga                   | <b>Bobot Alternatif</b> |  |
|----|-------------------------|-------------------------|--|
|    | $Rp.25.000$ Kg          |                         |  |
|    | $Rp.25.000 - 49.000$ Kg |                         |  |
|    | >Rp.50.000/Kg           |                         |  |

d. Asumsi Lokasi

Tabel 3.5 Tingkat kepuasan pengguna

| No | Lokasi   | <b>Bobot Alternatif</b> |  |
|----|----------|-------------------------|--|
|    | $>3$ KM  |                         |  |
|    | $4-6$ KM |                         |  |
|    | $<$ 7 KM |                         |  |

d. Asumsi Persediaan Suplier

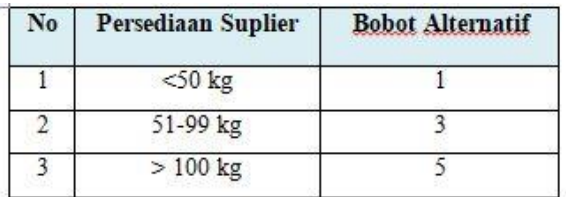

### Tabel 3.5 Persediaan Suplier

### 2. Input data kriteria dan alternatif

Berikut ini adalah data nilai bobot criteria dari alternatif sesuai dengan data pada tabel 3.1 sebelumnya, yaitu :

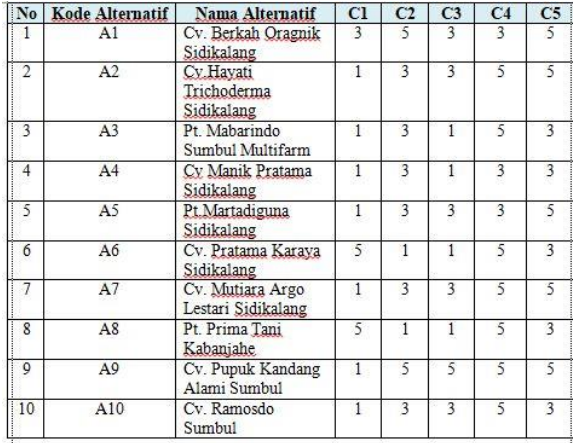

### Tabel 3.7 Data Alternatif

### 3. Membuat Inisialisasi Matriks Keputusan

berikut ini adalah perhitungan metode MOORA untuk mendapatkan hasil perangkingan terkait menentukan Suplier pupuk organik. Dari data pada tabel 3.7 diatas, kemudian diubah kedalam matriks persamaan seperti dibawah ini :

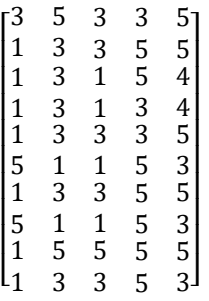

1. Membuat Matrik Normalisasi Rumus yang digunakan  $X_{ij}^* = \frac{X_{ij}}{\sqrt{2\pi i}}$  $\sqrt{\sum_{j=1}^{m} X_{ij}^2}$ 

C1 Kualitas

=  $\sqrt{41.1^2 + 42.1^2 + 43.1^2 + 44.1^2 + 45.1^2 + 46.1^2 + 47.1^2 + 48.1^2 + 49.1^2 + 410.1^2}$ <br>
=  $\sqrt{3^2 + 1^2 + 1^2 + 1^2 + 1^2 + 5^2 + 1^2 + 5^2 + 1^2 + 1^2} = 8,1240$ <br>
A1.1= $\frac{3}{8,1240} = 0,36927$  $A2.1 = \frac{1}{8,1240} = 0,12309$  $A3.1 = \frac{1}{8,1240} = 0,12309$  $A4.1 = \frac{1}{8,1240} = 0,12309$  $A5.1 = \frac{1}{8,1240} = 0,12309$ A6.1= $\frac{5}{8,1240}$  = 0,61546

A7.1=
$$
\frac{1}{8,1240}
$$
= 0,12309  
A8.1= $\frac{5}{8,1240}$ = 0,61546  
A9.1= $\frac{1}{8,1240}$ = 0,12309  
A10.1= $\frac{1}{8,1240}$ = 0,12309

## C2 Pengiriman

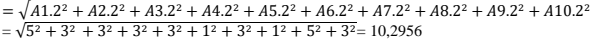

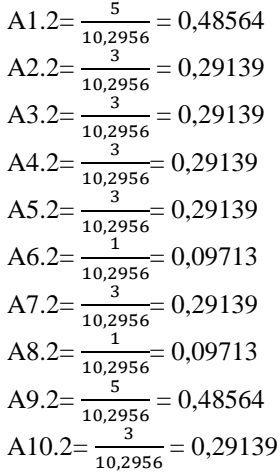

### C3 Harga

#### $= \sqrt{A1.3^2 + A2.3^2 + A3.3^2 + A4.3^2 + A5.3^2 + A6.3^2 + A7.3^2 + A8.3^2 + A9.3^2 + A10.3^2}$  $= \sqrt{3^2 + 3^2 + 1^2 + 1^2 + 3 + 1^2 + 3^2 + 1^2 + 5^2 + 3^2} = 8,6023$

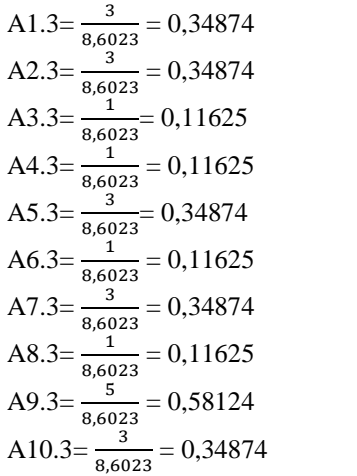

### C4 Lokasi

 $=\sqrt{A1.4^2 + A2.4^2 + A3.4^2 + A4.4^2 + A5.4^2 + A6.4^2 + A7.4^2 + A8.4^2 + A9.4^2 + A10.4^2}$  $= \sqrt{3^2 + 5^2 + 5^2 + 3^2 + 3^2 + 5^2 + 5^2 + 5^2 + 5^2 + 5^2} = 14,2127$ <br>A1.4= $\frac{3}{14,2127} = 0,21108$ A2.4= $\frac{5}{14,2127} = 0,3518$  $A3.4 = \frac{5}{14,2127} = 0,3518$ 

A4.4=
$$
\frac{3}{14,2127}
$$
 = 0,21108  
\nA5.4= $\frac{3}{14,2127}$  = 0,21108  
\nA6.4= $\frac{5}{14,2127}$  = 0,3518  
\nA7.4= $\frac{5}{14,2127}$  = 0,3518  
\nA8.4= $\frac{5}{14,2127}$  = 0,3518  
\nA9.4= $\frac{5}{14,2127}$  = 0,3518  
\nA10.4= $\frac{5}{14,2127}$  = 0,3518

C5 Persediaan *Suplier*

 $= \sqrt{A1.5^2 + A2.5^2 + A3.5^2 + A4.5^2 + A5.5^2 + A6.5^2 + A7.5^2 + A8.5^2 + A9.5^2 + A10.5^2}$  $= \sqrt{5^2 + 5^2 + 3^2 + 3^2 + 5^2 + 3^2 + 5^2 + 3^2 + 5^2 + 3^2} = 13,0384$  $A1.5 = \frac{5}{13,0384}$  $\frac{1}{4}$  = 0,38348  $A2.5 = \frac{5}{13,0384}$  $\frac{1}{22}$  = 0,38348  $A3.5 = \frac{3}{2}$ 13,0384  $t = 0,23009$  $A4.5 = \frac{3}{13,0384} = 0,23009$  $A5.5=$ 13,0384  $\frac{5}{1}$  = 0,38348  $A6.5 = \frac{3}{13,0384} = 0,23009$  $A7.5 = \frac{5}{13,0384} = 0,38348$  $A8.5 = \frac{3}{13,0384} = 0,23009$  $A9.5=$ 13,0384  $= 0,38348$  $A10.5 = \frac{3}{13,0384} = 0,23009$ 0,36927 0,48564 0,34874 0,21108 0,38348

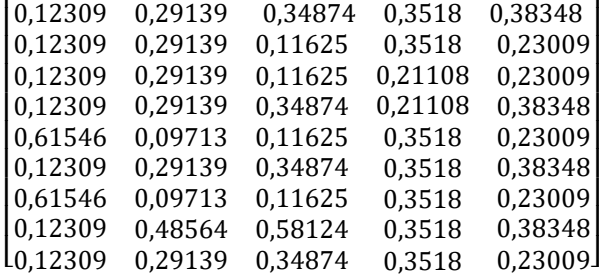

2. Menghitung Matriks ternormalisasi terbobot

```
Kriteria C1
```
 $A1.1 = 0,36927 * 0,25 = 0,09231$  $A2.1 = 0,12309 * 0,25 = 0,03077$  $A3.1 = 0,12309 * 0,25 = 0,03077$  $A4.1 = 0,12309 * 0,25 = 0,03077$  $A5.1 = 0,12309 * 0,25 = 0,03077$  $A6.1 = 0,61546 * 0,25 = 0,15386$  $A7.1 = 0,12309 * 0,25 = 0,03077$  $A8.1 = 0.61546 * 0.25 = 0.15386$  $A9.1 = 0.12309 * 0.25 = 0.03077$ A10.1 =  $0,12309 * 0,25 = 0,03077$  Kriteria C2  $A1.2 = 0.48564 * 0.15 = 0.07285$  $A2.2 = 0,29139 * 0,15 = 0,04371$  $A3.2 = 0,29139 * 0,15 = 0,04371$  $A4.2 = 0,29139 * 0,15 = 0,04371$  $A5.2 = 0,29139 * 0,15 = 0,04371$  $A6.2 = 0,09713 * 0,15 = 0,01457$  $A7.2 = 0,29139 * 0,15 = 0,04371$  $A8.2 = 0,09713 * 0,15 = 0,01457$  $A9.2 = 0,48564 * 0,15 = 0,07285$  $A10.2 = 0,29139 * 0,15 = 0,04371$ Kriteria C3  $A1.3 = 0.34874 * 0.20 = 0.06975$  $A2.3 = 0,34874 * 0,20 = 0,06975$  $A3.3 = 0,11625 * 0,20 = 0,02325$  $A4.3 = 0,11625 * 0,20 = 0,02325$  $A5.3 = 0,34874 * 0,20 = 0,06975$  $A6.3 = 0,11625 * 0,20 = 0,02325$  $A7.3 = 0,34874 * 0,20 = 0,06975$  $A8.3 = 0,11625 * 0,20 = 0,02325$  $A9.3 = 0.58124 * 0.20 = 0.11625$  $A10.3 = 0.34874 * 0.20 = 0.06975$ Kriteria C4  $A1.4 = 0,21108 * 0,15 = 0,03166$  $A2.4 = 0,3518 * 0,15 = 0,05277$  $A3.4 = 0,3518 * 0,15 = 0,05277$  $A4.4 = 0,21108 * 0,15 = 0,03166$  $A5.4 = 0,21108 * 0,15 = 0,03166$  $A6.4 = 0,3518 * 0,15 = 0,05277$  $A7.4 = 0.3518 * 0.15 = 0.05277$  $A8.4 = 0,3518 * 0,15 = 0,05277$ 

### Kriteria C5

 $A1.5 = 0,38348 * 0,25 = 0,09587$  $A2.5 = 0,38348 * 0,25 = 0,09587$  $A3.5 = 0,23009 * 0,25 = 0,05752$  $A4.5 = 0,23009 * 0,25 = 0,05752$  $A5.5 = 0,38348 * 0,25 = 0,09587$  $A6.5 = 0,23009 * 0,25 = 0,05752$  $A7.5 = 0,38348 * 0,25 = 0,09587$  $A8.5 = 0,23009 * 0,25 = 0,05752$  $A9.5 = 0,38348 * 0,25 = 0,09587$  $A10.5 = 0,23009 * 0,25 = 0,05752$ 

 $A9.4 = 0,3518 * 0,15 = 0,05277$  $A10.4 = 0,39528 * 0,15 = 0,05277$ 

Maka didapat hasil Normalisasi Matriks Terbobot sebagai berikut :

| [0,09231]             | 0,07285 | 0,06975 | 0,03166 | 0,095871 |
|-----------------------|---------|---------|---------|----------|
| 0,03077               | 0,04371 | 0,06975 | 0,05277 | 0,09587  |
| 0.03077               | 0.04371 | 0,02325 | 0,05277 | 0,05752  |
| 0,03077               | 0,04371 | 0,02325 | 0.03166 | 0,05752  |
| 0,03077               | 0,04371 | 0,06975 | 0,03166 | 0,09587  |
| 0,15386               | 0,01457 | 0,02325 | 0,05277 | 0,05752  |
| 0,03077               | 0,04371 | 0,06975 | 0,05277 | 0,09587  |
| 0,15386               | 0,01457 | 0,02325 | 0,05277 | 0,05752  |
| 0,03077               | 0,07285 | 0,11625 | 0,05277 | 0,09587  |
| L <sub>0</sub> ,03077 | 0.04371 | 0,06975 | 0,05277 | 0.05752  |
|                       |         |         |         |          |

Table 3.8 Hasil Perhitungan Metode MOORA

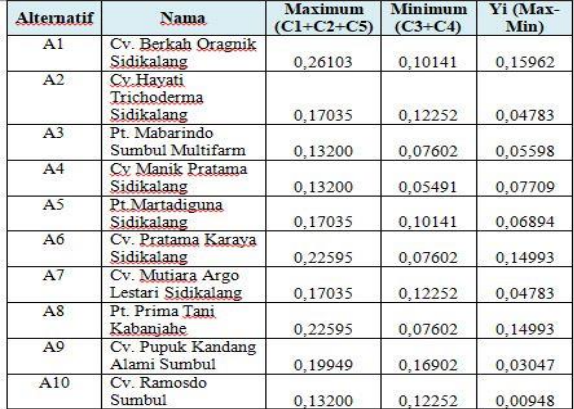

Setelah mendapatkan hasil perhitungan dengan metode MOORA, dilakukan perangkingan dari nilai yang tertinggi untuk dijadikan keputusan dalam penentuan aplikasi *E-Learning* yang layak untuk di terapkan di SMAN 1 Silaen.

3. Menentukan Perangkingan

Untuk menentukan Aplikasi *E-Learning* yang layak dengan nilai tertinggi berikut ini :

Tabel 3.9 Hasil Perangkingan

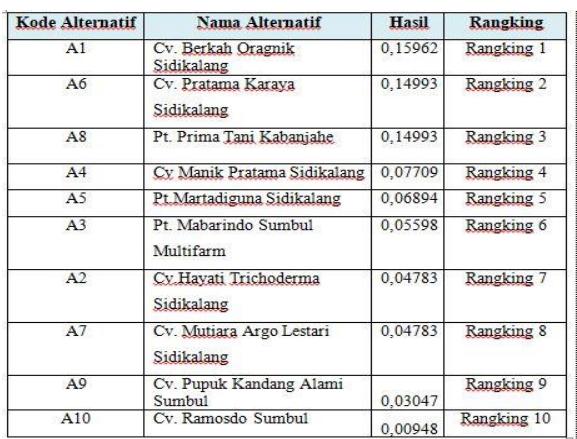

## 4. Hasil Keputusan

Dari hasil perangkingan diatas yang di dapat dari perhitungan diketahui hanya satu perusahaan *suplier* pupuk terbaik yang mendapat peringkat pertama yaitu : Cv. Berkah Oragnik Sidikalang dengan nilai 0,15962..

### **4. PEMODELAN**

## **4.1 Pemodelan Sistem**

## **4.1.1** *Use case diagram*

 *Use casediagram* dari sistem pendukung keputusan dalam menentukan Supplier pupuk terbaik adalah sebagai berikut :

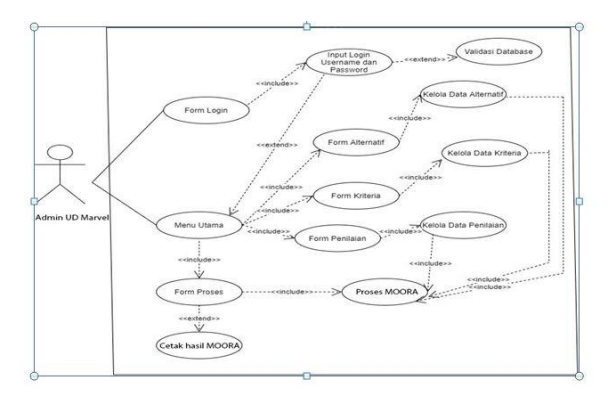

Gambar 4.1*Use Case Diagram* Sistem

### **4.1.2** *Activity diagram*

 *Activity diagram* dari dari sistem pendukung keputusan dalam menentukan Supplier pupuk terbaik adalah sebagai berikut:

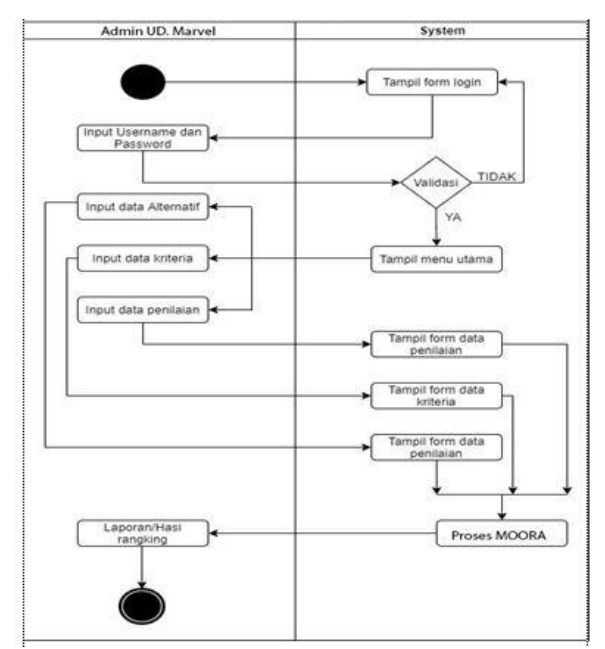

Gambar 4.2 *Activity Diagram* Sistem

### **4.1.3** *Class Diagram*

 *Class diagram* dari sistem pendukung keputusan dalam menentukan Supplier pupuk terbaik adalah sebagai berikut :

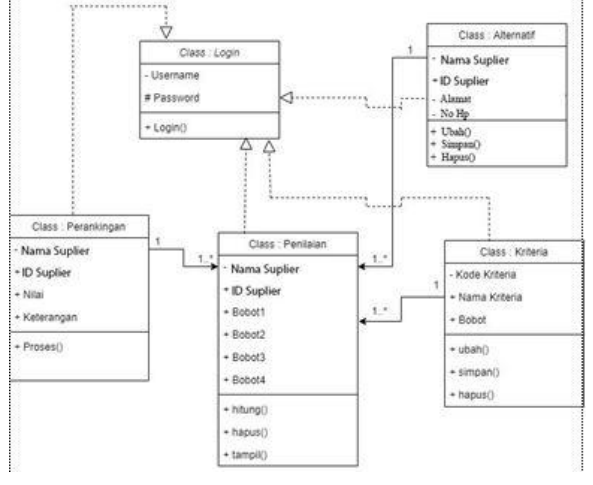

Gambar 4.3*Class Diagram* Sistem

### **5. PENGUJIAN DAN IMPLEMENTASI 5.1 Pengujian**

Dalam implementasi dan pengujian didalam sistem pakar ini membutuhkan 2 buah perangkat yaitu, perangkat lunak dan perangkat keras. Adapun perangkat keras dan perangkat lunak yang dibutuhkan adalah sebagai berikut :

- 1. Perangkat Lunak
	- a. Sistem Operasi (OS) Minimum *Windows 7*
	- b. *Microsoft Visual Basic*
	- c. *Microsoft Access*
	- d. *Crystal Report*
- 2. Perangkat Keras
	- a. Komputer dengan Processor minimal *Dual Core*
	- b. Random Access Memory (RAM) minimal 4 GB
	- c. Hard Disk Minimal 500 GB
	- d. Mouse,Keyboard dan Monitor

## **5.2 Implementasi Sistem**

Implementasi sistem menjelaskan dan menampilkan hasil rancangan antarmuka (*interface)*  dari sistem yang telah dibangun. Berikut ini adalah implementasi hasil rancangan antarmuka (*interface*) dari sistem yang telah dibuat adalah sebagai berikut

1. Form *Login*

Login merupakan halaman untuk menginput *username* dan *password* dari aplikasi sistem pendukung keputusan ini. Berikut ini adalah tampilan dari Form *Login* yaitu sebagai berikut :

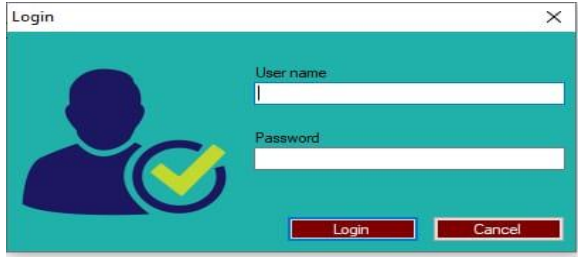

Gambar 5.1 Tampilan Form *Login*

2. Form Menu Utama Form Menu Utama adalah halaman utama dari sistem pendukung keputusan ini. Berikut ini adalah tampilan antarmuka dari Form Menu Utama dari aplikasi sistem pendukung keputusan ini :

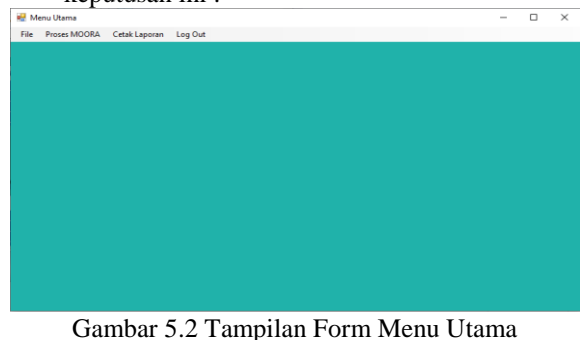

3. Form Data Alternatif Berikut ini adalah tampilan antarmuka dari Form Data alternatif dari aplikasi sistem pendukung keputusan ini :

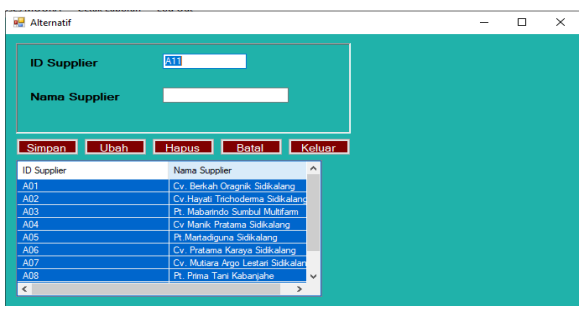

Gambar 5.3 Tampilan Form Data alternatif

## 4. Form Data Kriteria

Berikut ini adalah tampilan antarmuka dari Form Data Kriteria dari aplikasi sistem pendukung keputusan ini :

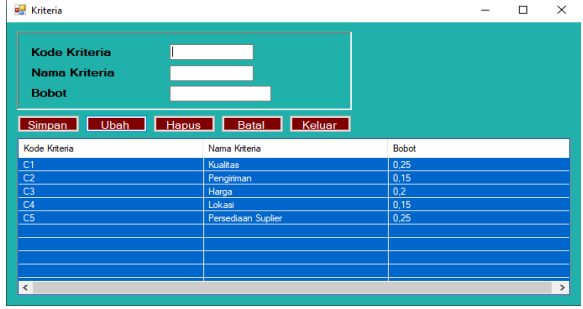

Gambar 5.4 Tampilan Form Data kriteria

5. Form Data Penilaian Berikut ini adalah tampilan antarmuka dari Form Data Penilaian dari aplikasi sistem pendukung keputusan ini :

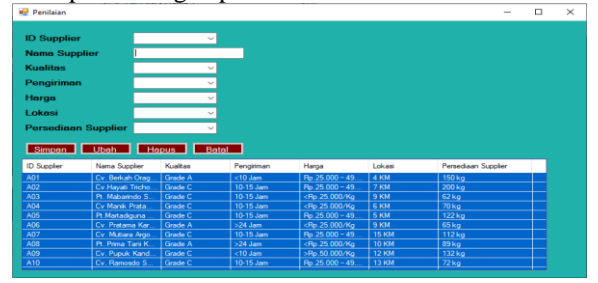

Gambar 5.5 Tampilan Form Data Penilaian

6. Form data proses MOORA Berikut ini adalah tampilan antarmuka dari Form proses MOORA dari aplikasi sistem pendukung keputusan ini :

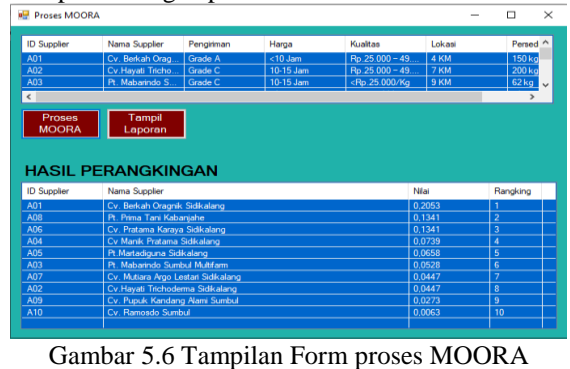

7. Laporan

Berikut ini adalah tampilan antarmuka Laporan dari aplikasi sistem pendukung keputusan ini :

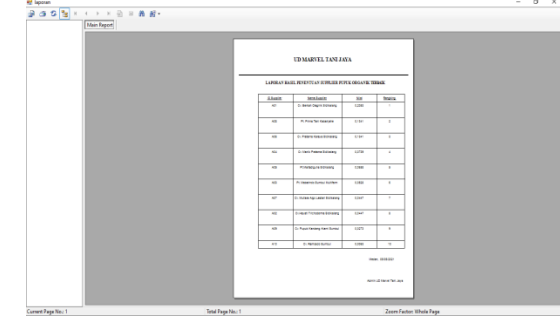

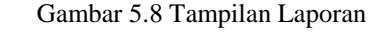

### **5.3 Kelebihan dan Kekurangan Sistem**

Setelah melakukan proses implementasi dan pengujian terhadap sistemnya, terdapat beberapa kelebihan dan kekurangan dari sistem yang dirancang, berikut ini adalah kelebihan dan kekurangannya yaitu sebagai berikut :

- 1. Kelebihan Sistem
	- Adapun kelebihan dari sistem pendukung keputusan ini yaitu sebagai berikut :
		- a. Sistem pendukung keputusan ini dapat membantu UD. Marvel Tani Jaya dalam menentukan kualitas pupuk dengan kriteria yang telah ditentukan.
		- b. Sistem ini dapat memudahkan orang dalam melakukan dalam penentuan siapa yang kualitas pupuk pada UD. Marvel Tani Jaya.
		- c. Sistem ini memiliki user interface yang yang baik.
- 2. Kekurangan Sistem

Adapun kekurangan dari sistem ini adalah

- a. Sistem Pendukung yang dirancang terbatas dalam hal penyelesaian masalah terkait dalam penggunaan nya yaitu hanya pada UD. Marvel Tani Jaya.
- b. Aplikasi ini belum dilengkapi dengan keamanan data yang baik, aman dan akurat karena tidak menggunakan algoritma pengamanan data.
- c. Sistem ini hanya tersedia untuk tampilan dekstop dan tidak bisa diakses dari mana saja.

## **6. KESIMPULAN DAN SARAN**

## **6.1 Kesimpulan**

Setelah dilakukan penelitian, Dan berdasarkan rumusan masalah yang telah dijelaskan pada Bab I sebelumnya maka kesimpulan dari penelitian ini yaitu sebagai berikut:

1. Sistem yang digunakan berbasis dekstop dengan menggunakan konsep singleuser

- 2. Dapat menganalisa permasalahan terkait menentukan supplier pupuk organik terbaik pada UD.Marvel Tani Jaya.
- 3. Data yang digunakan dalam sistem pendukung keputusan ini adalah data yang didapat dari hasil proses riset di UD Marvel Tani Jaya.
- 4. Dapat merancang dan membangun aplikasi komputer SPK dalam menyelesaikan masalah terkait penentuan supplier pupuk organic terbaik.
- 5. Hasil dari sistem merupakan hasil laporan penentuan supplier pupuk terbaik.
- 6. Sistem yang dibangun memiliki keluaran laporan terkait penentuan supplier terbaik di UD.Marvel Tani Jaya.
- 7. Sistem yang dibangun sudah layak digunakan pada UD Marvel Tani Jaya.
- 8. Dapat menerapkan metode MOORA dalam menyelesaikan masalah terkait penentuan supplier pupuk terbaik.

## **6.2 Saran**

Adapun saran dari penelitian ini yaitu:

- 1. Diharapkan peneliti berikutnya dapat menggunakan Aplikasi Visual basic yang lebih tinggi dalam mengenbangkan sistem pendukung keputusan ini.
- 2. Diharapkan peneliti berikutnya dapat menggunakan metode lain sebagai studi banding dan pengembangan khasanah keilmuan.
- 3. Diharapkan peneliti berikutnya juga dapat membangun aplikasi lain seperti aplikasi berbasis web dan aplikasi berbasis mobile baik Android maupun iOS.
- 4. Untuk UD Marvel Tani Jaya, diharapkan dapat menggunakan sistem ini sebagai alat dalam penentuan supplier pupuk terbaik.

### **REFERENSI**

- [1] N. Wulandari, "Perancangan Sistem Pendukung Keputusan Pemilihan Supplier di PT . Alfindo dengan Metode Analytical Hierarchy Process (AHP)," *J. Sist. Inf. Vol-1*, vol. 1, no. 1, pp. 4–7, 2014.
- [2] S. W. Hati and N. S. Fitri, "Analisis Pemilihan Supplier Pupuk Npk Dengan Metode Analytical Hierarchy Process (Ahp)," *Inovbiz J. Inov. Bisnis*, vol. 5, no. 2, p. 122, 2017, doi: 10.35314/inovbiz.v5i2.249.
- [3] A. Muharsyah, S. R. Hayati, M. I. Setiawan, and H. Nurdiyanto, "Sistem Pendukung Keputusan Penerimaan Jurnalis Menerapkan Multi- Objective Optimization On The Basis Of Ratio Analysis ( MOORA )," vol. 5, no. 1, pp. 19–23, 2018.
- [4] N. Hadinata, "Implementasi Metode Multi

Attribute Utility Theory ( MAUT ) Pada Sistem Pendukung Keputusan dalam Menentukan Penerima Kredit," vol. 07, no. September, pp. 87–92, 2018.

- [5] N. W. Al-hafiz, "SISTEM PENDUKUNG KEPUTUSAN PENENTUKAN KREDIT PEMILIKAN RUMAH MENERAPKAN MULTI-OBJECTIVE OPTIMIZATION ON THE BASIS OF RATIO ANALYSIS ( MOORA )," vol. I, pp. 306–309, 2017.
- [6] J. Afriany, L. Ratna, S. Br, I. Julianty, and E. L. Nainggolan, "Penerapan MOORA Untuk Mendukung Efektifitas Keputusan Manajemen Dalam Penentuan Lokasi SPBU," vol. 5, no. 2, pp. 161–166, 2018.
- [7] K. Nisa, A. Nur, and S. R. Andani, "SISTEM PENDUKUNG KEPUTUSAN PEMILIHAN OPERATOR SELULER MENGGUNAKAN METODE MULTI-OBJECTIVE OPTIMIZATION ON THE BASIS OF RATIO ANALYSIS ( MOORA )," vol. 2, pp. 305–310, 2018.

## **BIBLIOGRAFI PENULIS**

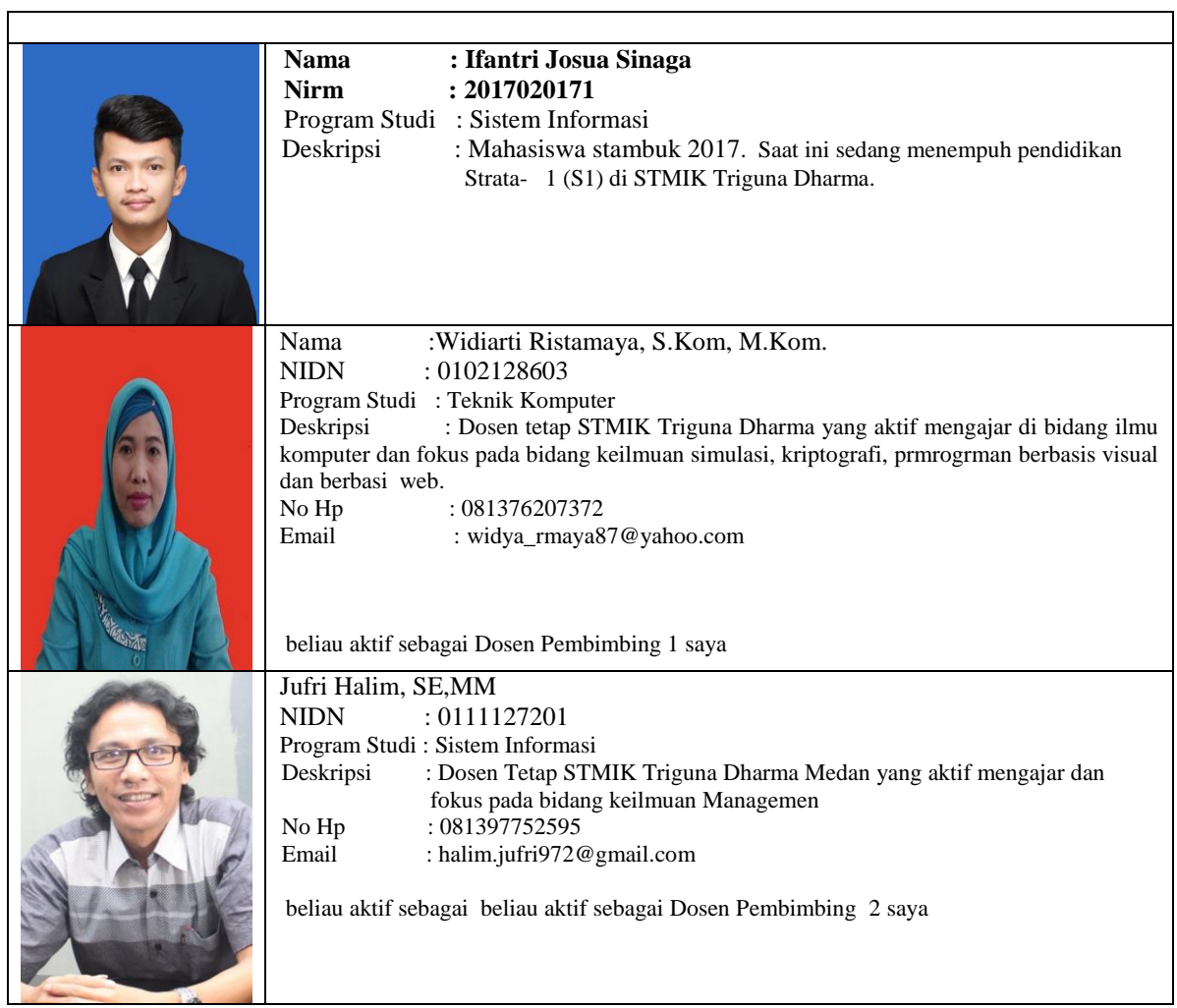

 $\overline{\phantom{0}}$